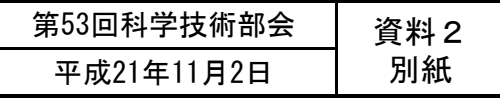

## (付その3)厚生労働科学研究費補助金の応募に係る 府省共通研究開発管理システム(e-Rad)への 入力方法について

### (平成21年11月2日改訂版)

# 【e-Rad】研究代表者用

### 応募作業・事前準備①

#### **http://www.e-rad.go.jp/kenkyu/index.html**

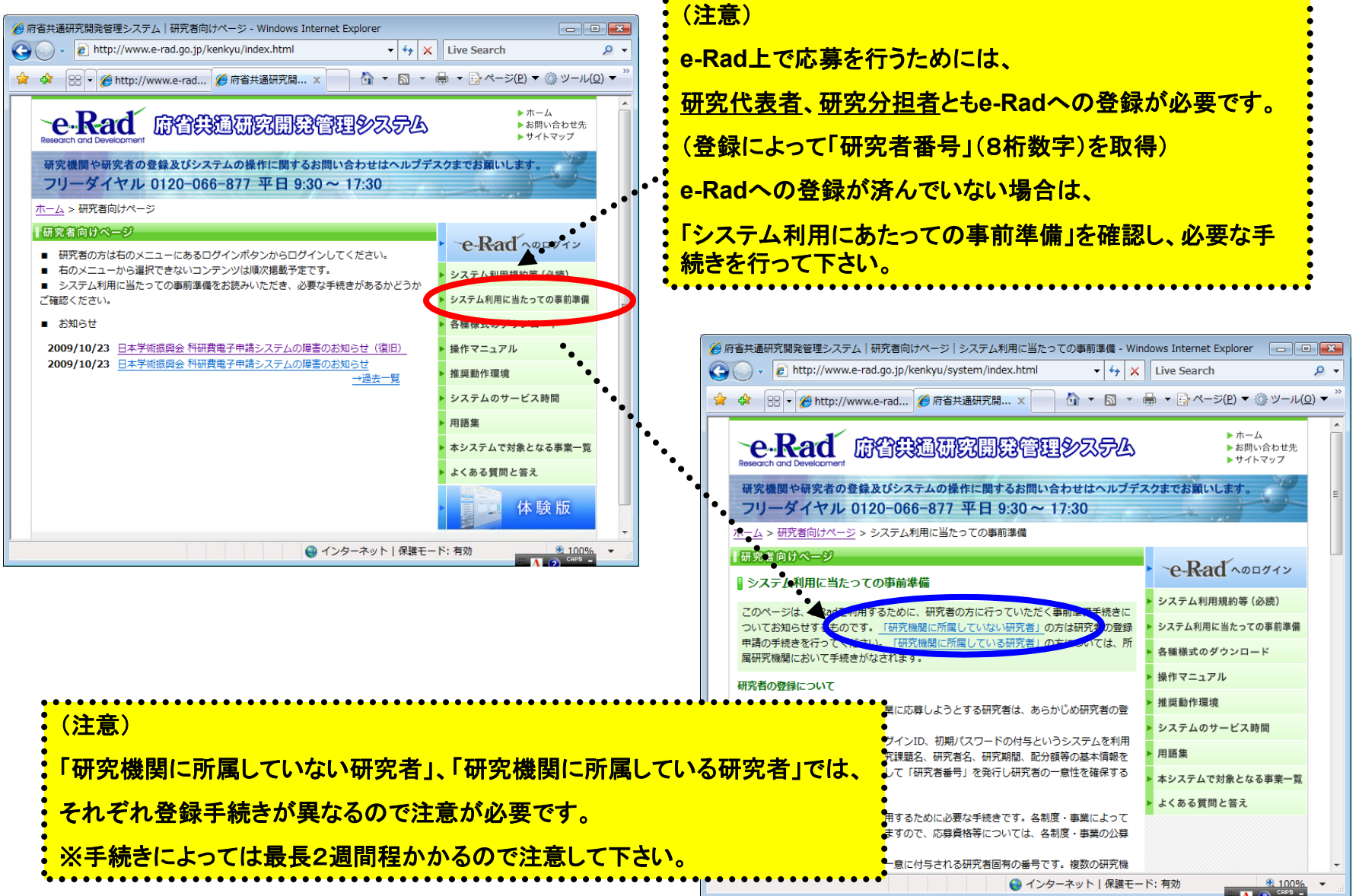

### 応募作業・事前準備②

#### **http://www <sup>e</sup> rad go jp/kenkyu/index html http://www.e-rad.go.jp/kenkyu/index.html**

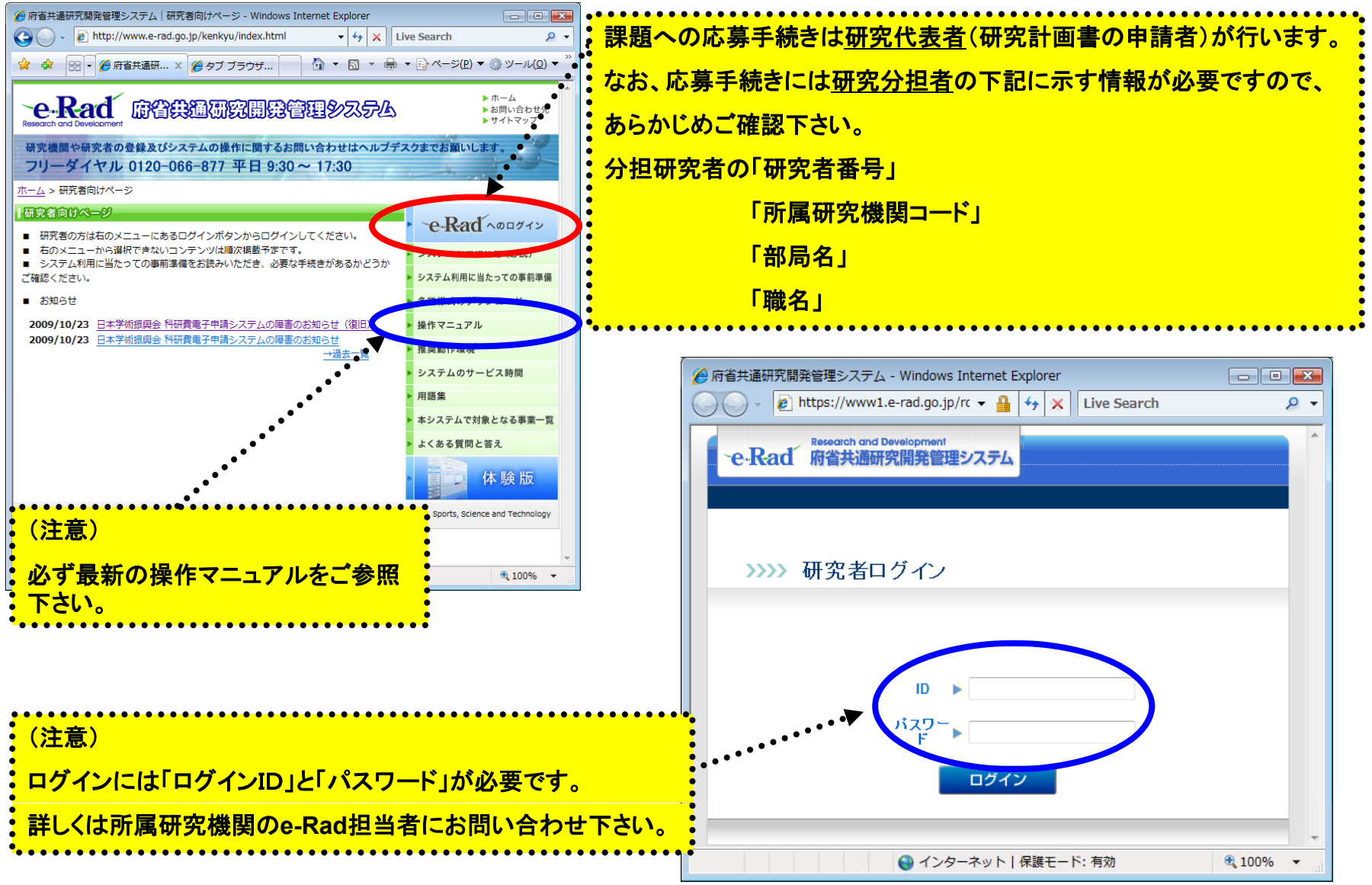

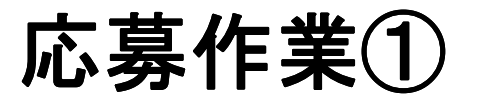

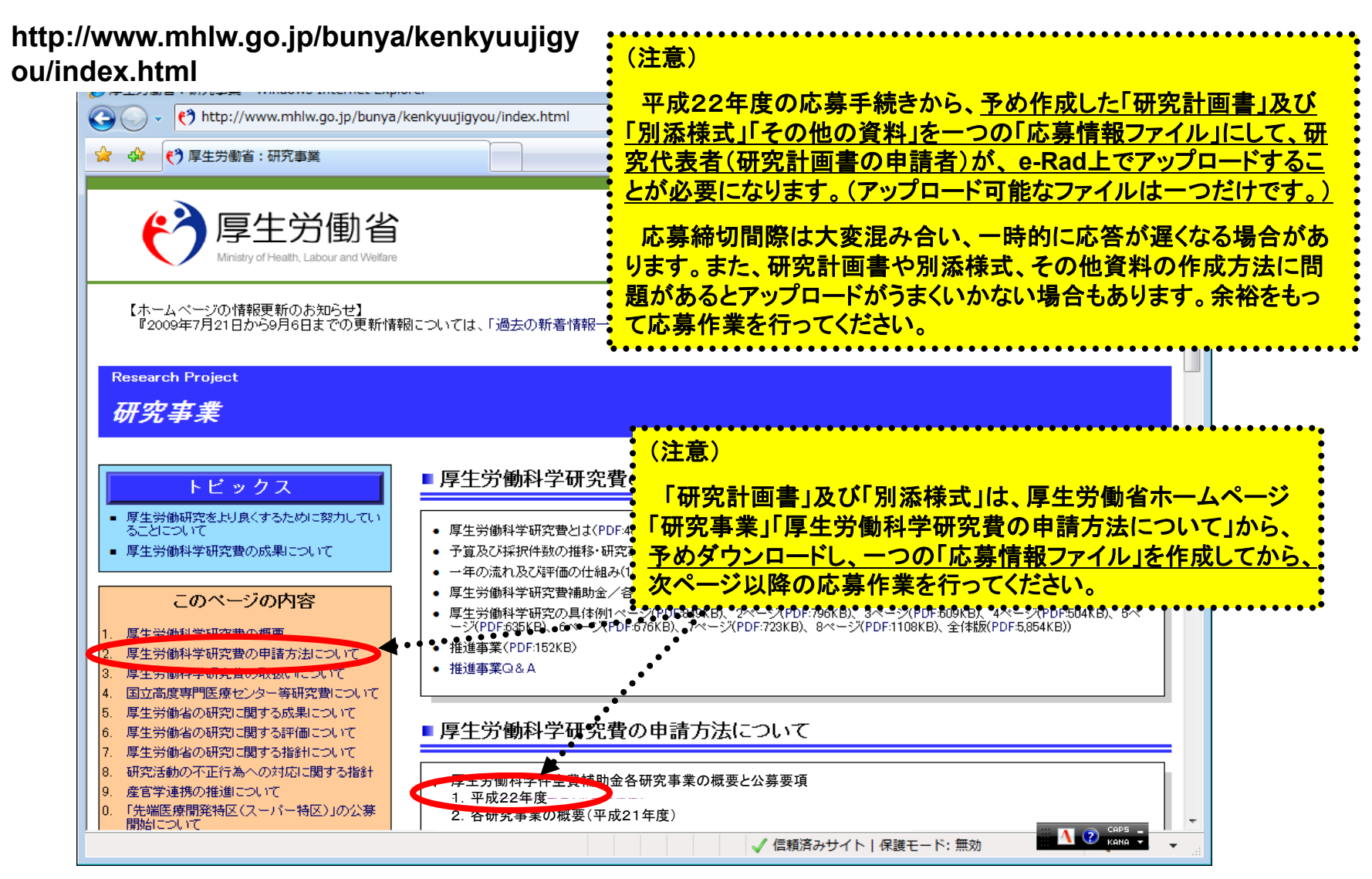

応募作業②

#### ▲ 府省共通研究開発管理システム (e-Rad) ポータルサイト - Windows Internet Explorer  $\blacksquare$   $\blacksquare$   $\blacksquare$  $\bigodot$   $\cdot$   $\bigodot$  +  $\bigodot$  http://www.e-rad.go.jp/  $\frac{1}{2}$   $\times$  Live Search  $\Omega$ , ☆ ☆ 88 - 6 http://www.e-rad... 6 府省共通研究開... × | ☆ ▼ M ▼ # ▼ |☆ページ(P) ▼ ③ ツール(Q) ▼ **-e-Rad 麻谷染通研究開発管理システム** ▶お問い合わせ先 トサイトマップ **N** English 研究機関や研究者の登録及びシステムの操作に関するお問い合わせはヘルプデスクまでお願いします。 フリーダイヤル 0120-066-877 平日 9:30~ フリーダイヤル 0120-066-877 ■最新のお知らせ お知らせ ■最新の募集事業の更新 **N** RSS システム概要 2009/10/26 現在募集中の事業一覧を更新しました。 →現在募集中の事業一覧 ご利用に当たって ■e-Radシステムからのお知らせ 本システムで対象となる 2009/09/28 研究者向け入力欄の一部変更について 2009/09/07 <解消>申請時にPDFファイルを添付する際の不具合について リンク 2009/09/01 【重要】システムメンテナンスのお知らせ (9/5) よくある質問と答え →過去一覧 ■配分機関からのお知らせ 所属研究機関 2009/10/23 日本学術振興会 科研費電子申請システムの障害のお知らせ (復) 登録申請等について 2009/10/23 日本学術振興会 科研費電子申請システムの障害のお知らせ●<br>2009/09/10 日本学術振興会科学研究費補助金事業電子申請システム停止の3 科学研究費補助金 I止のお知らt 子申請について →過去一覧 体験版 ▶ 過去一覧 研究者向けページ  $\sqrt{1+1}$  $\overline{\mathcal{H}}$ ログイン等 台り各種様式 A 各種様式等 各種様式 (注意) **e-Rad**上で応募を行うためには、 研究代表者、研究分担者とも**e-Rad**への登録が必要です。 (登録によって「研究者番号」(8桁数字)を取得) **e-Rad**への登録が済んでいない場合は、 **e** 「システム利用にあたっての事前準備」を確認し、必要な手 統きを行って下さい。 5

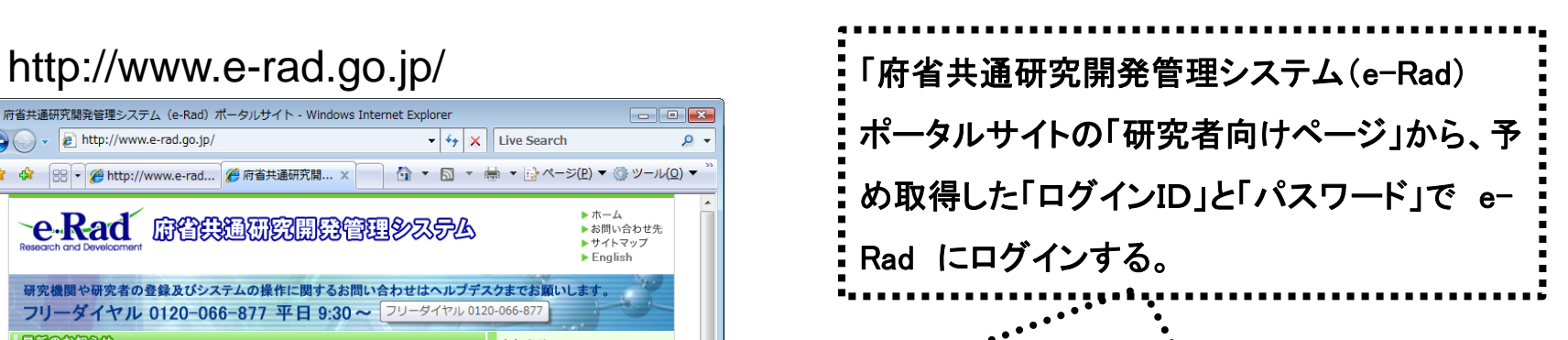

#### **http://www.e-rad.go.jp/kenkyu/index.html**

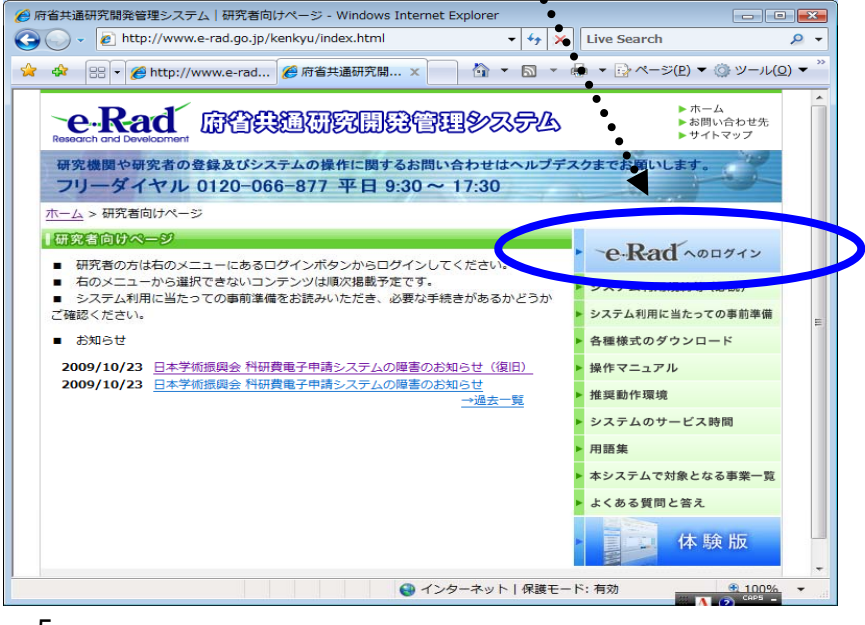

応募作業③

#### ※ 以下の応募作業は、「府省共通研究開発管理システム(e-Rad)研究者 用マニュアル(共通)の「2.3 応募」を参照してください。

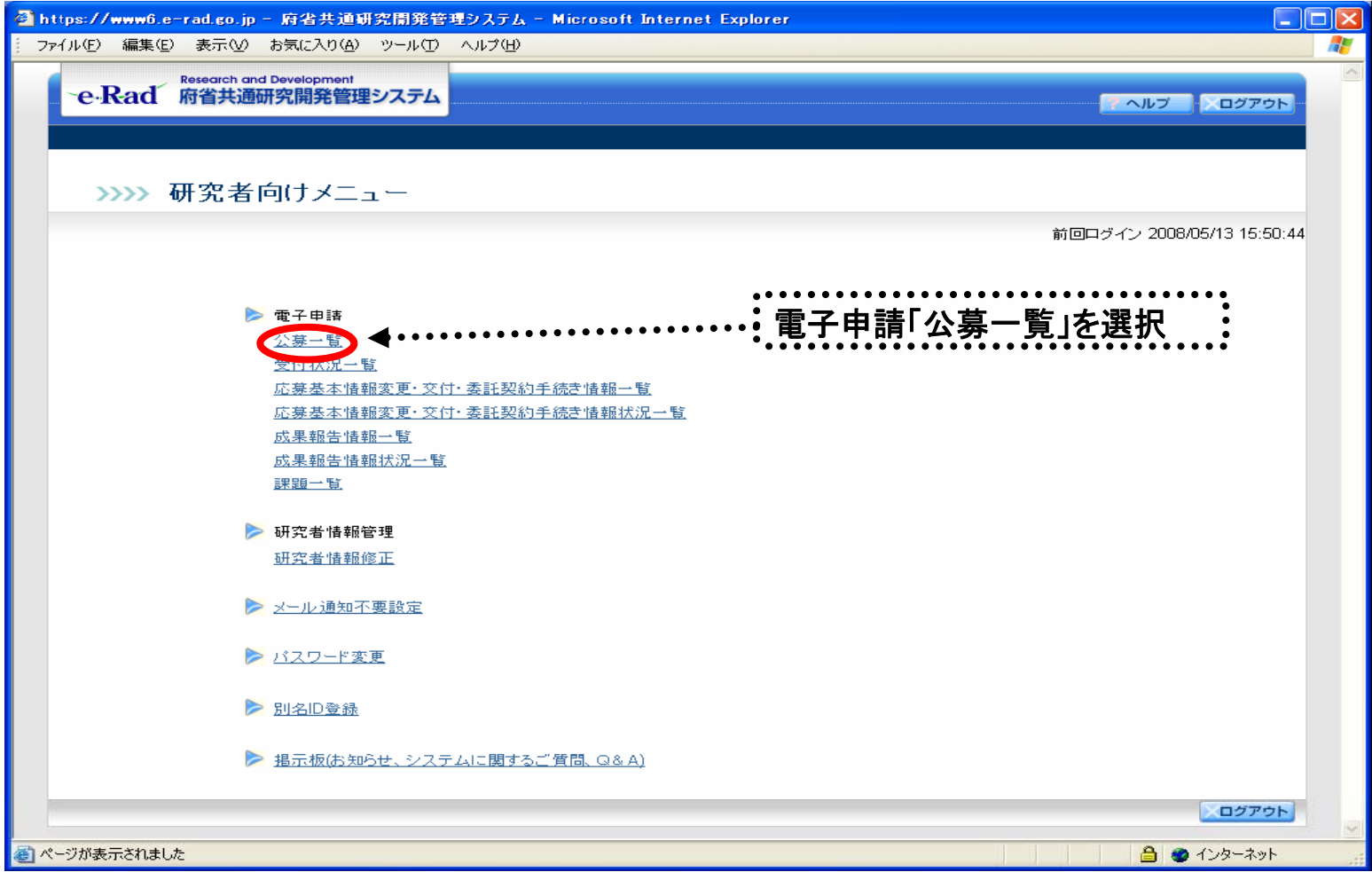

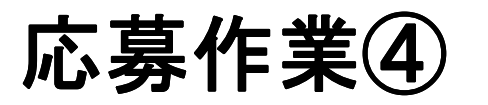

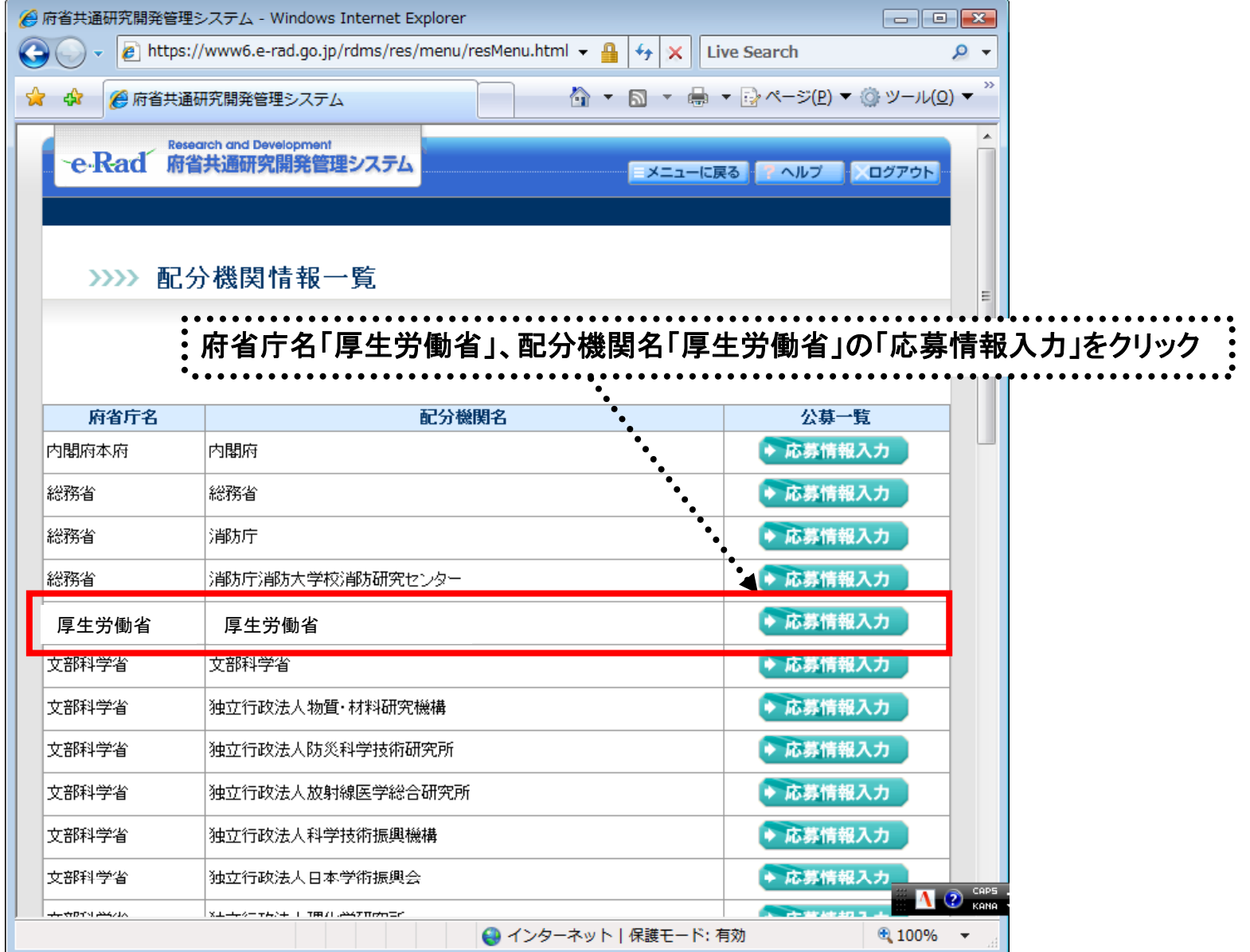

## 応募作業⑤(機関内締切日がない場合)

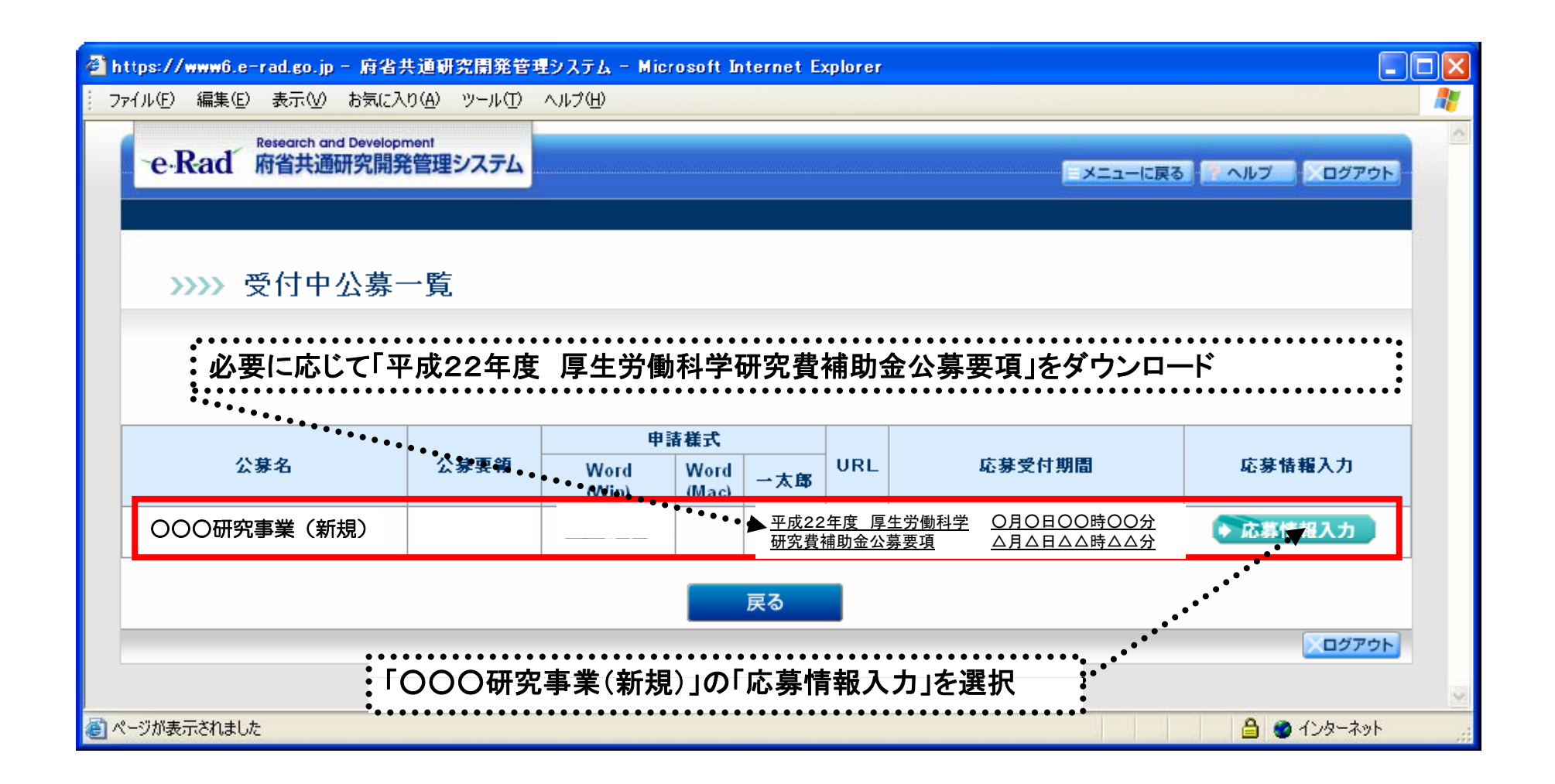

応募作業⑤(機関内締切日がある場合)

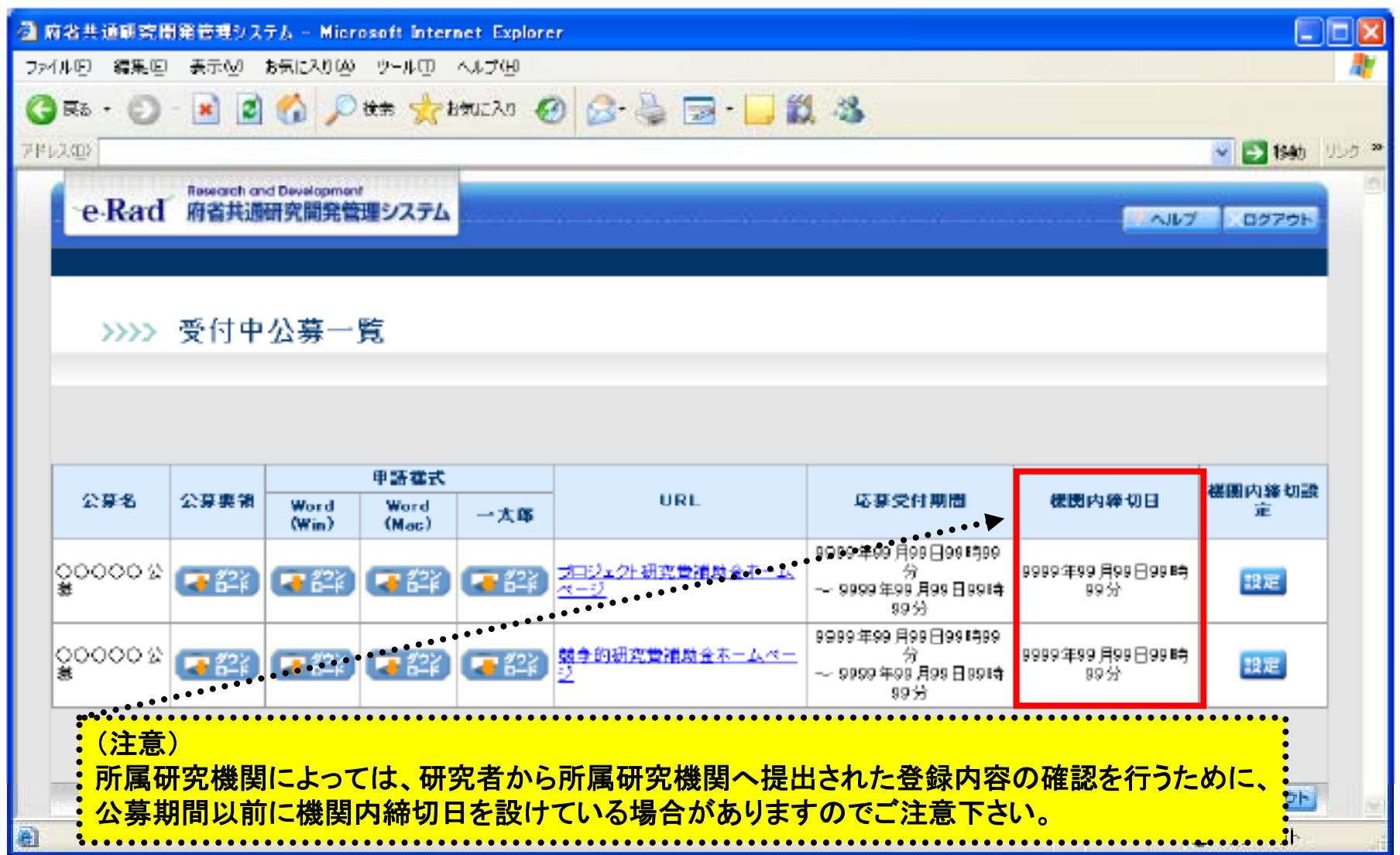

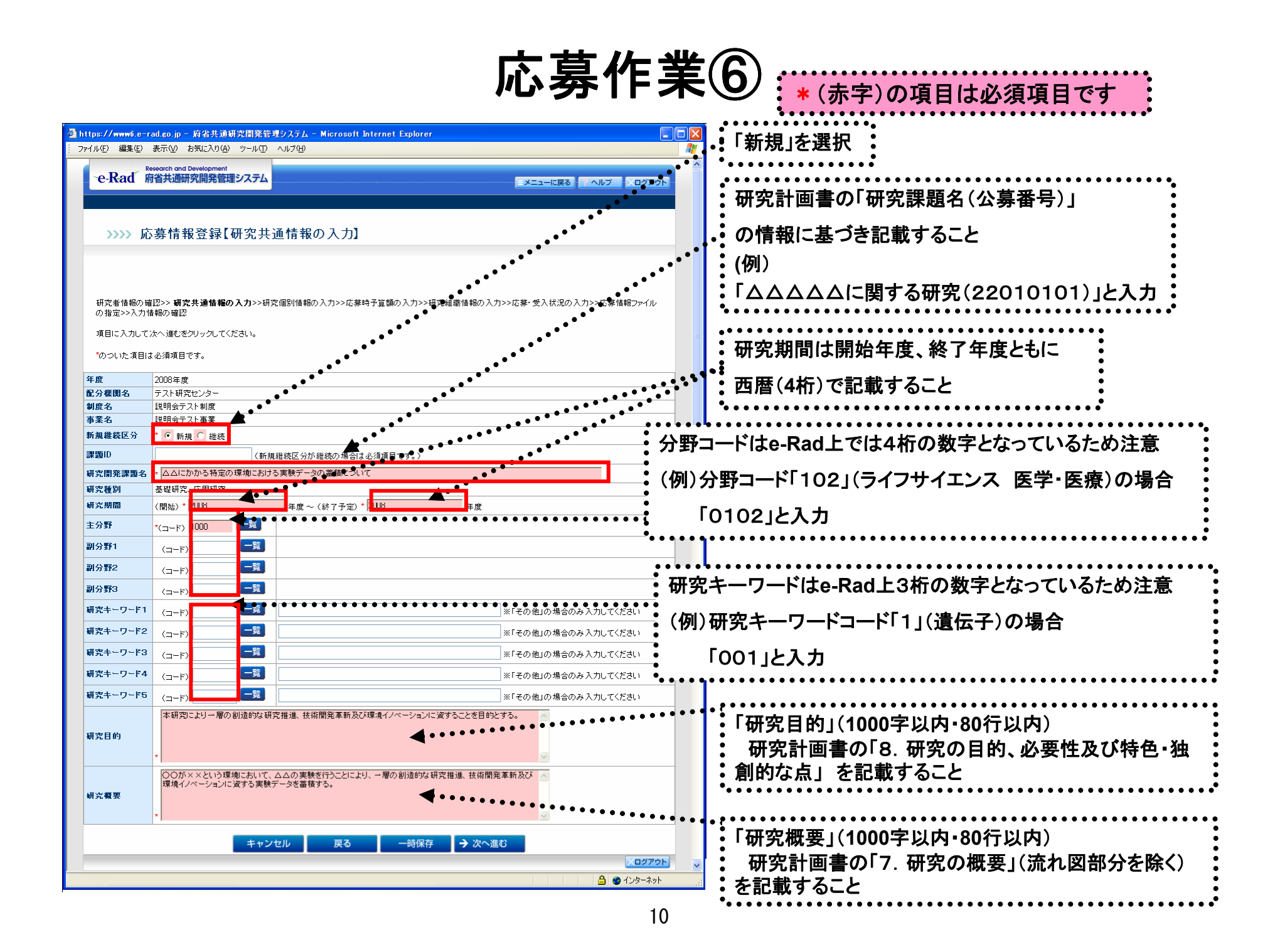

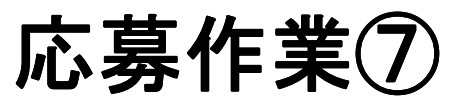

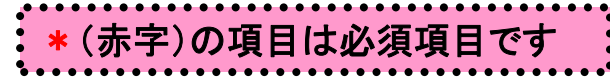

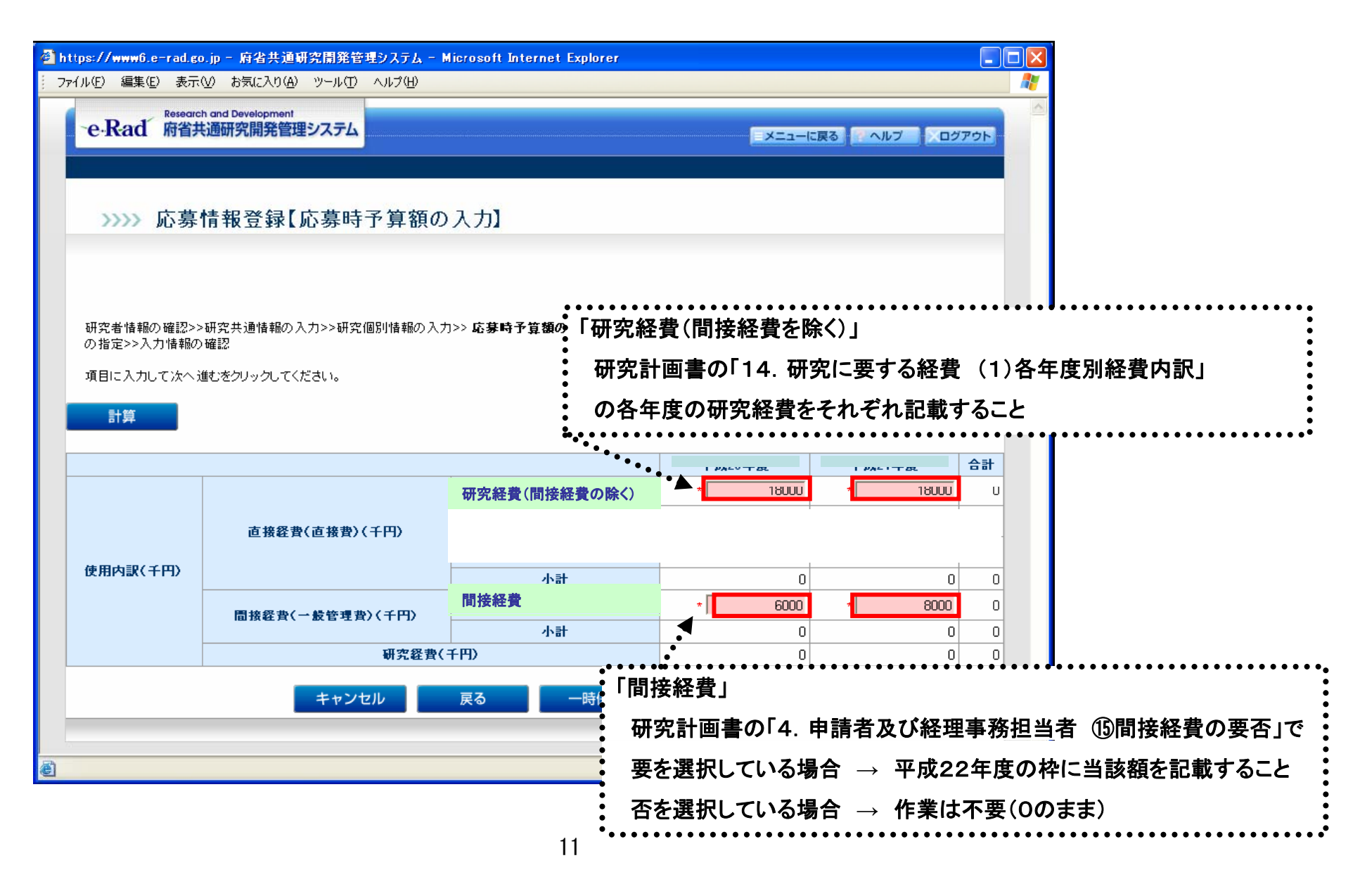

応募作業⑧

### \*(赤字)の項目は必須項目です

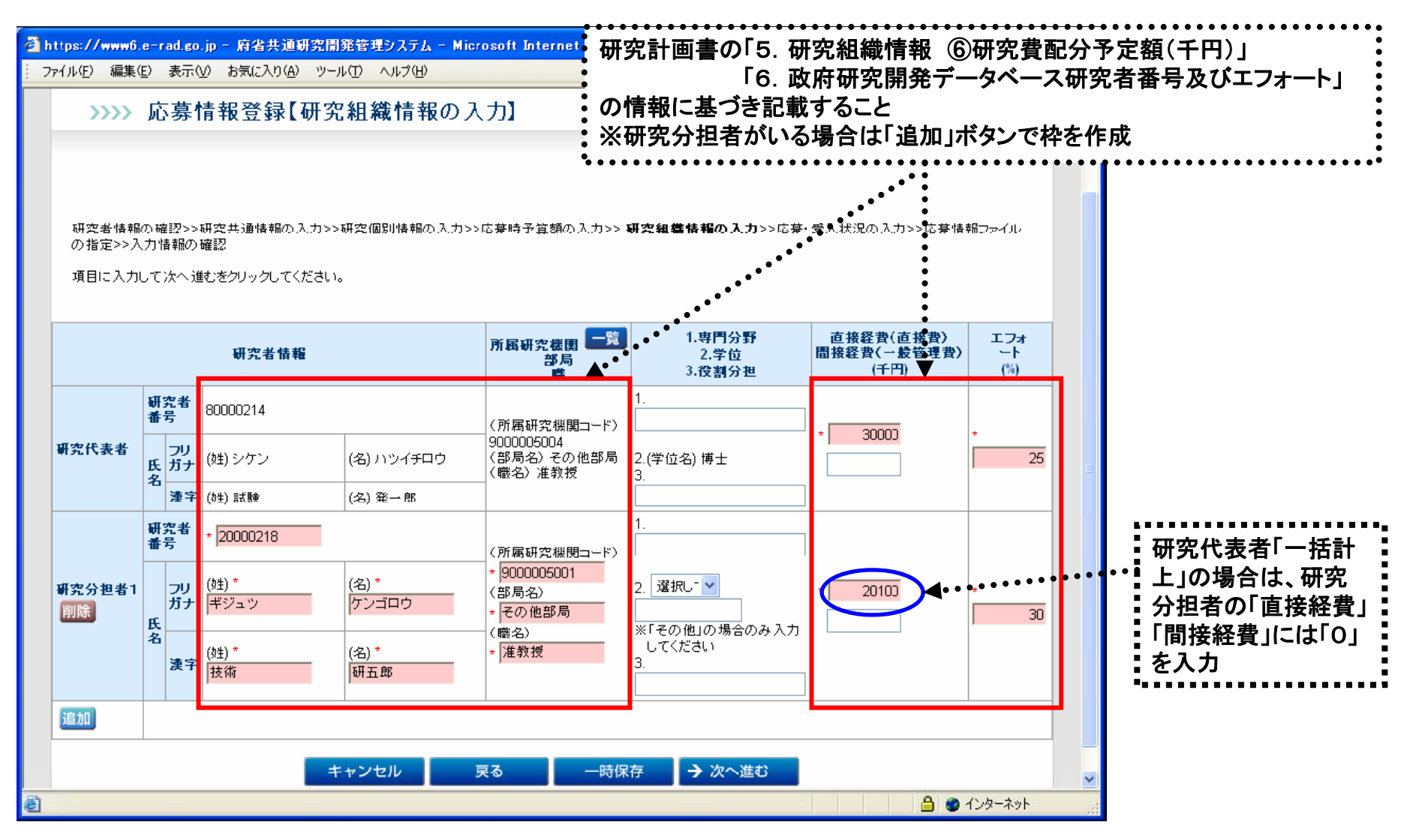

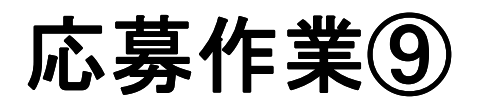

#### \*(赤字)の項目は必須項目です J,

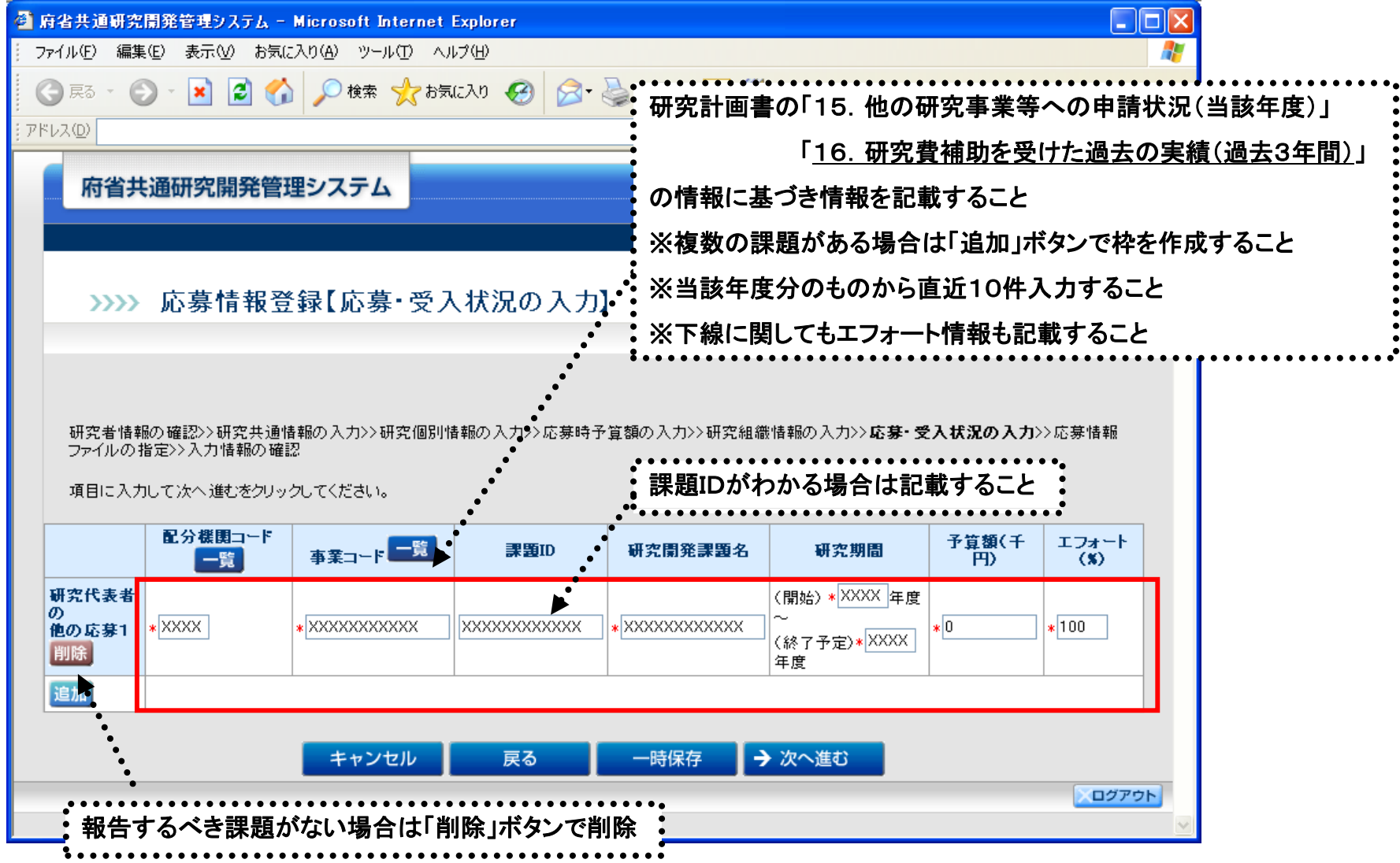

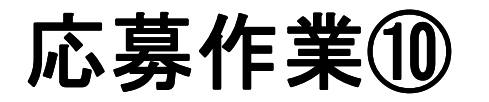

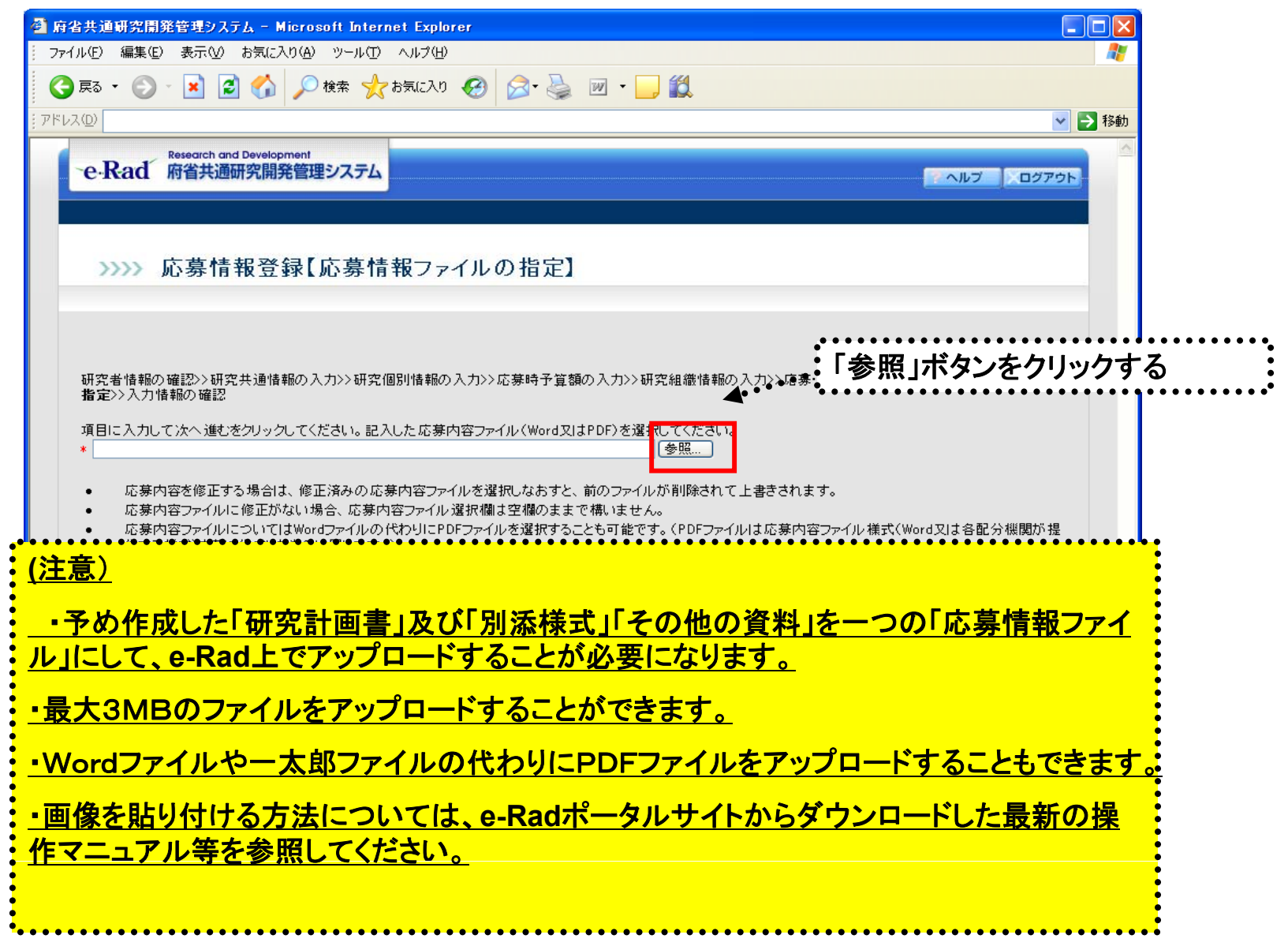

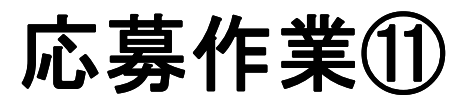

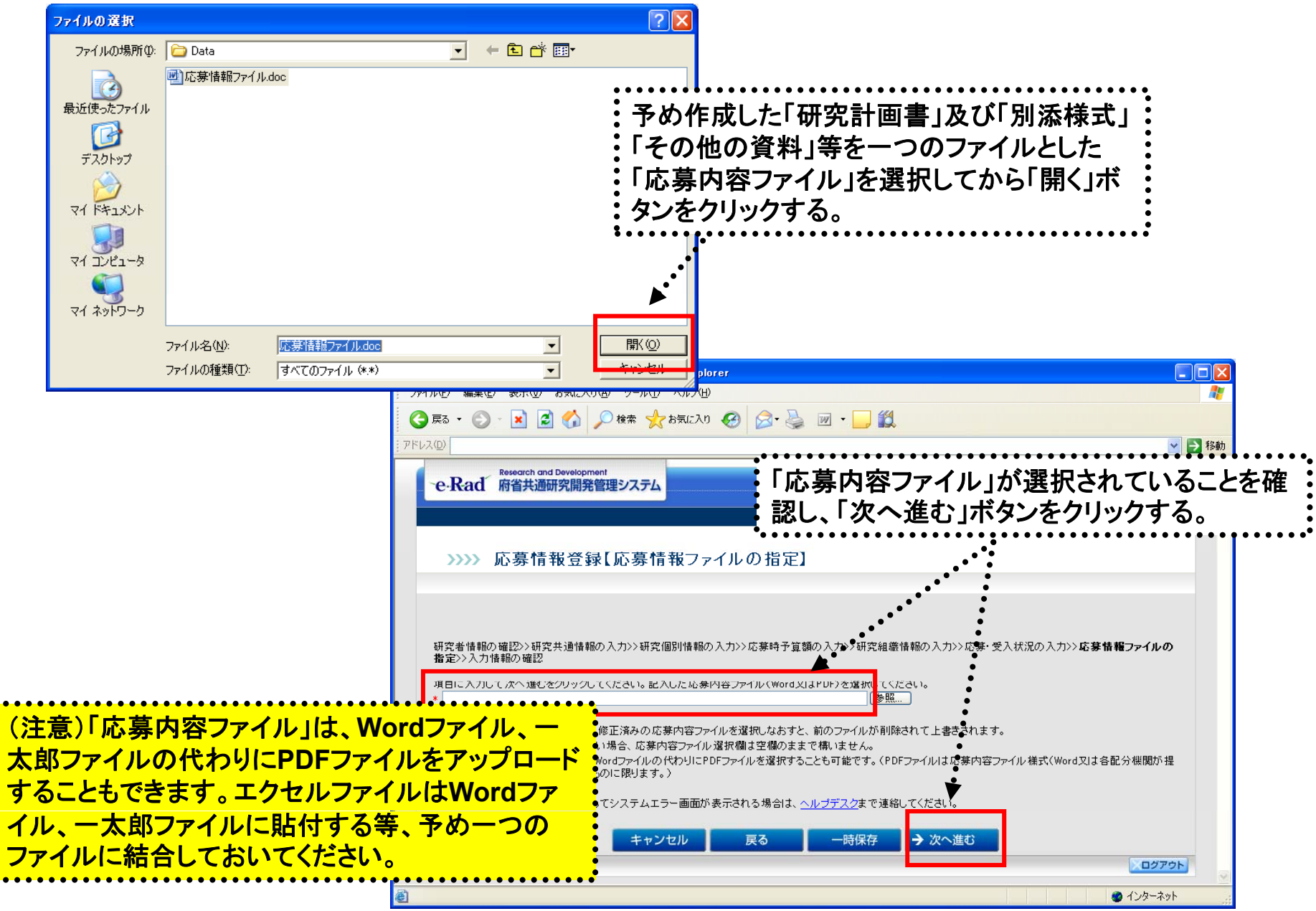

応募作業⑫

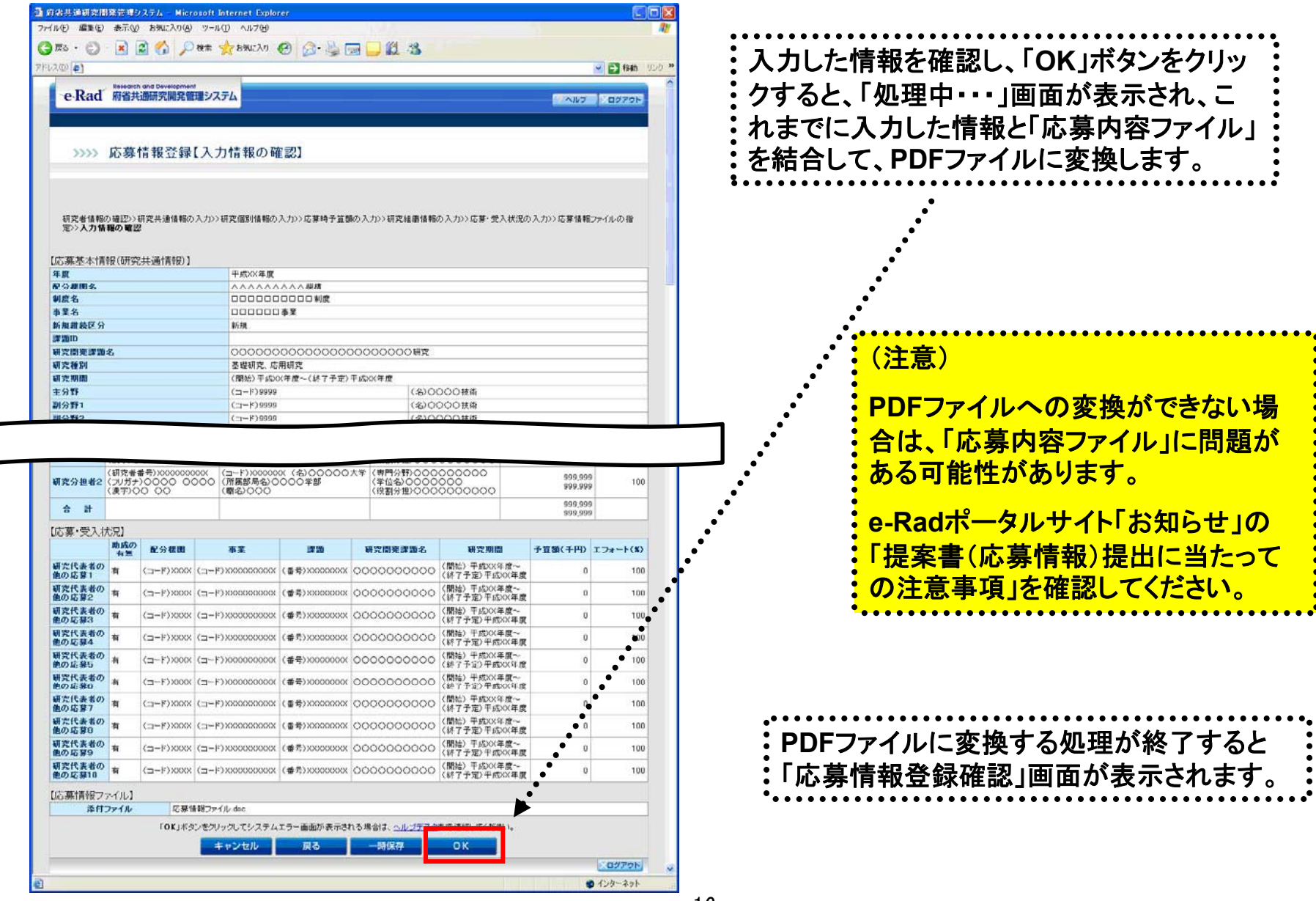

「応募情報登録【入力情報の確認】」画面 <sup>16</sup>

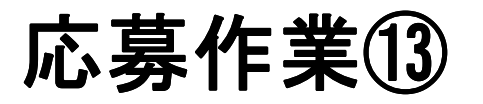

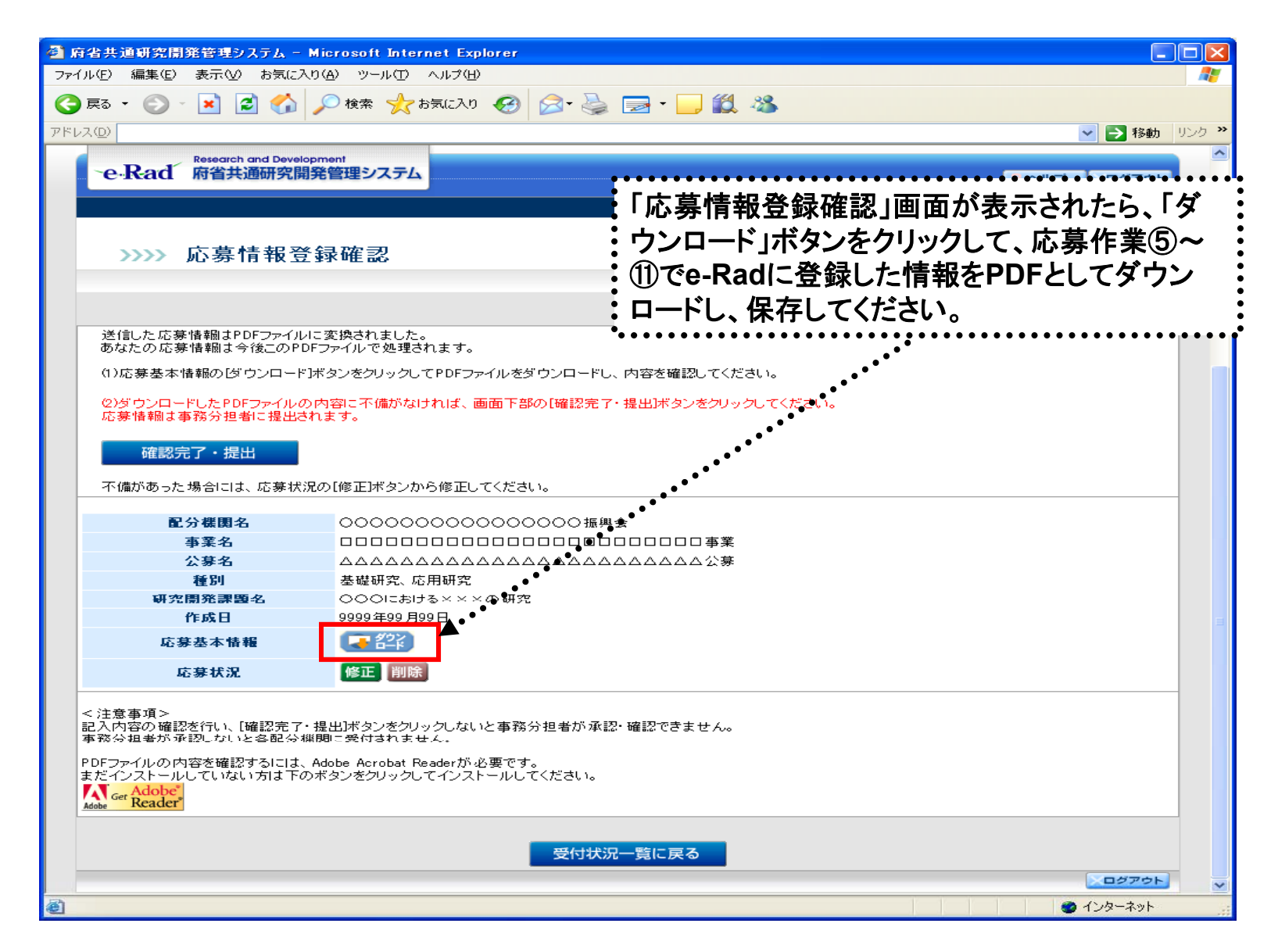

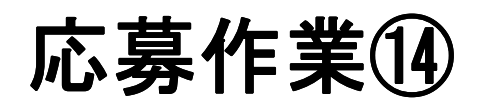

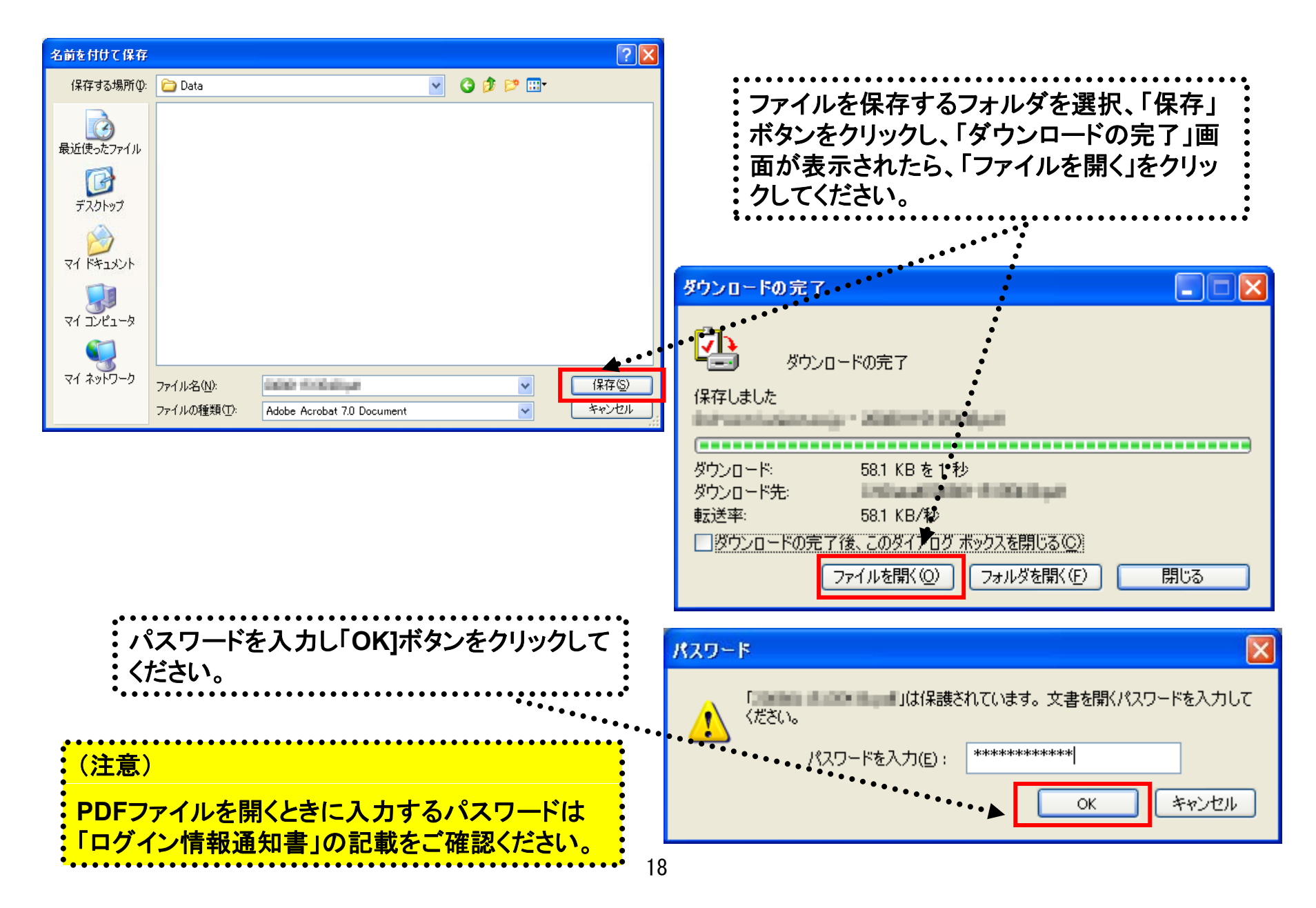

応募作業⑮

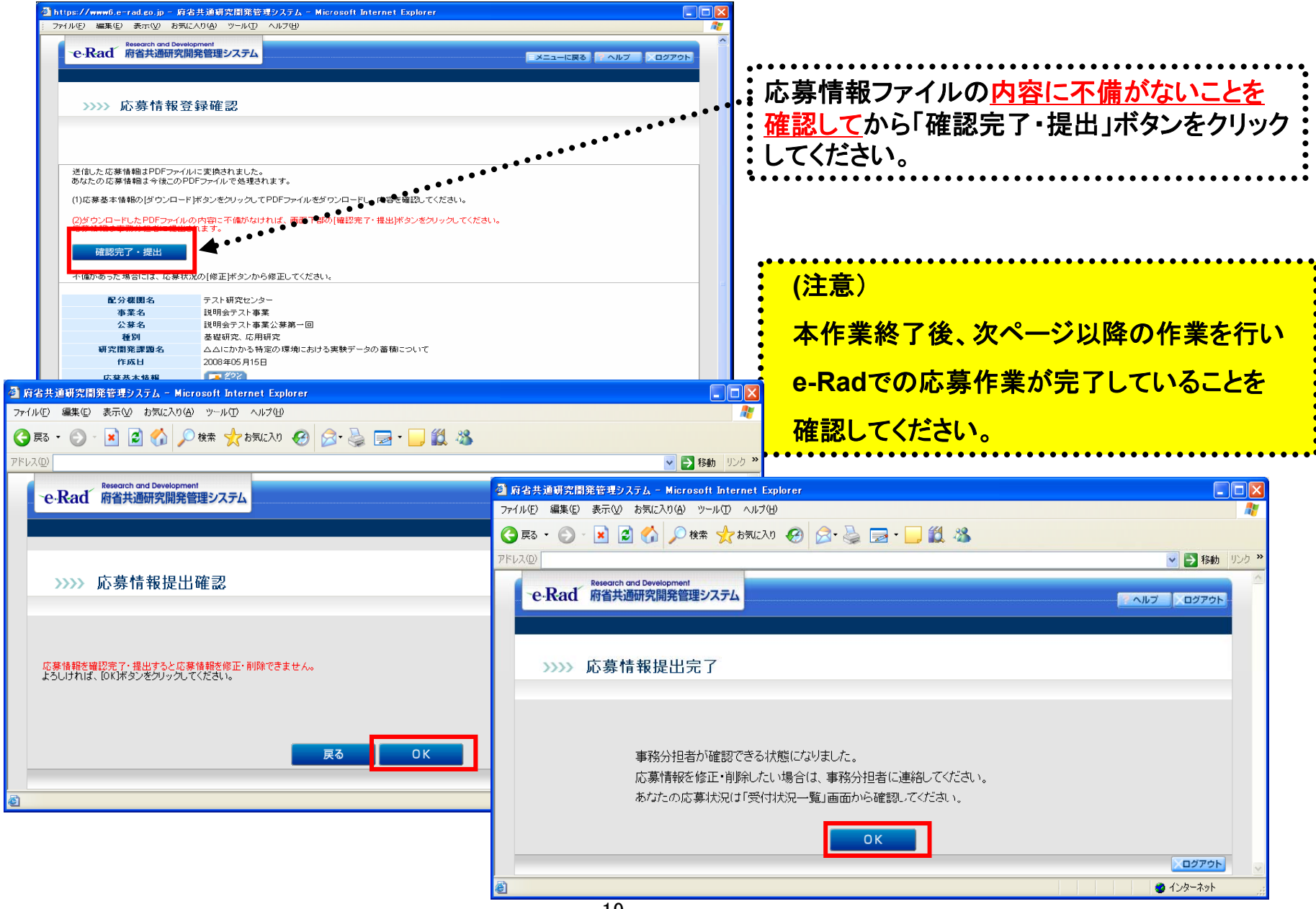

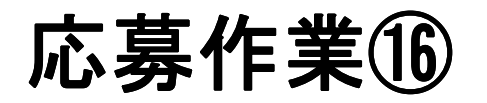

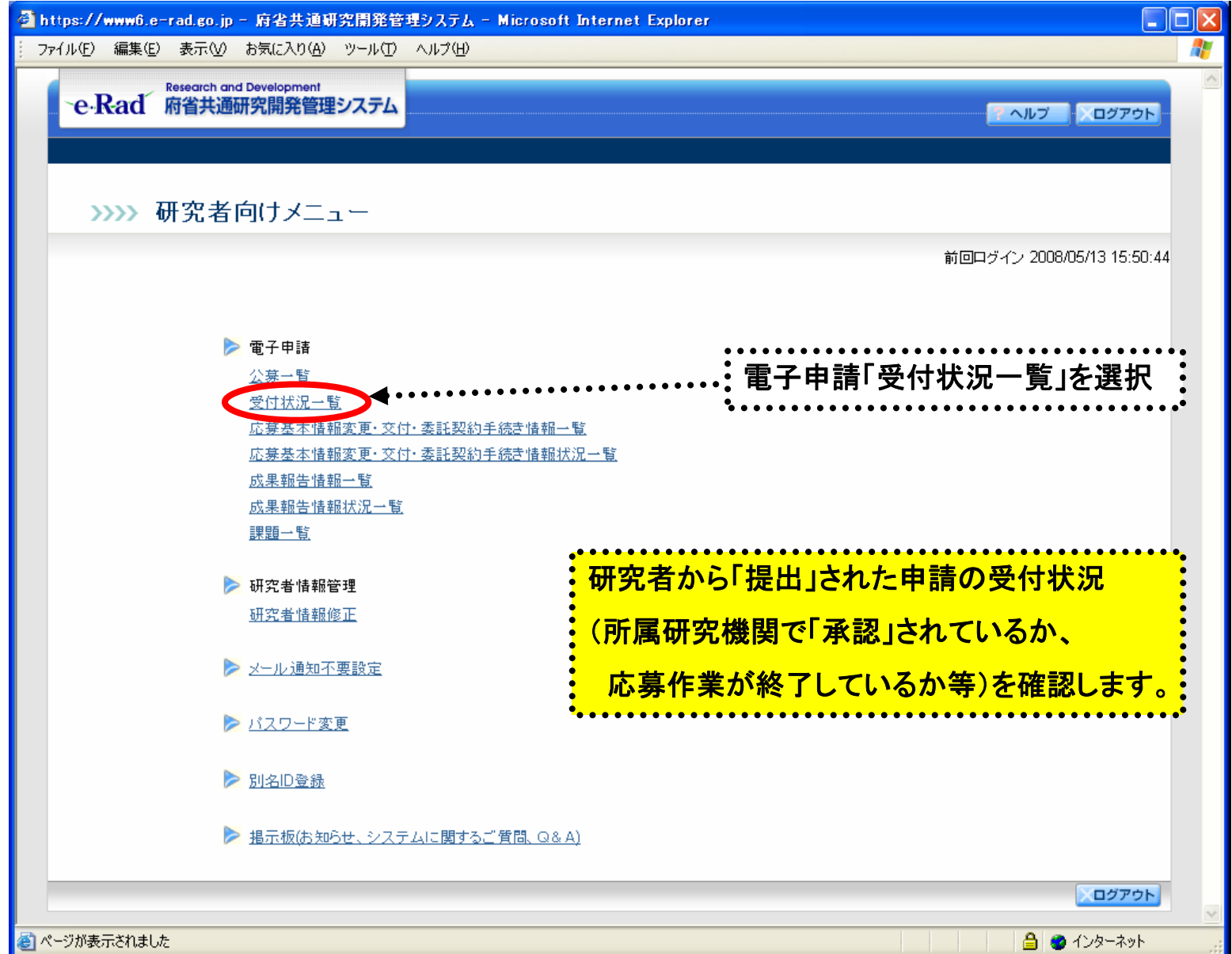

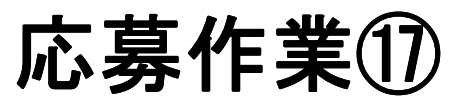

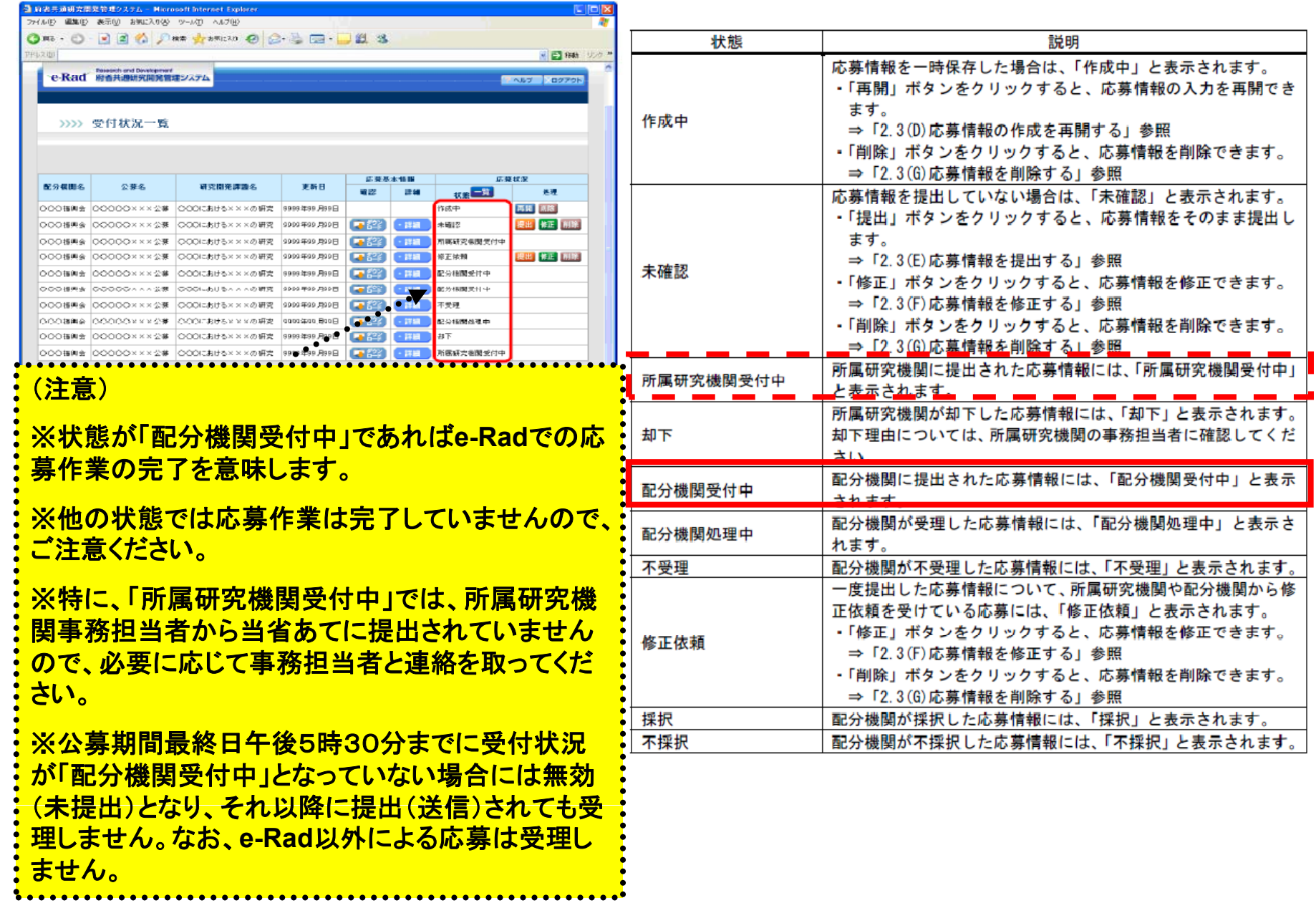

# 【e-Rad】研究代表者が所属する 研究機関用

## 所属研究機関(事前準備)

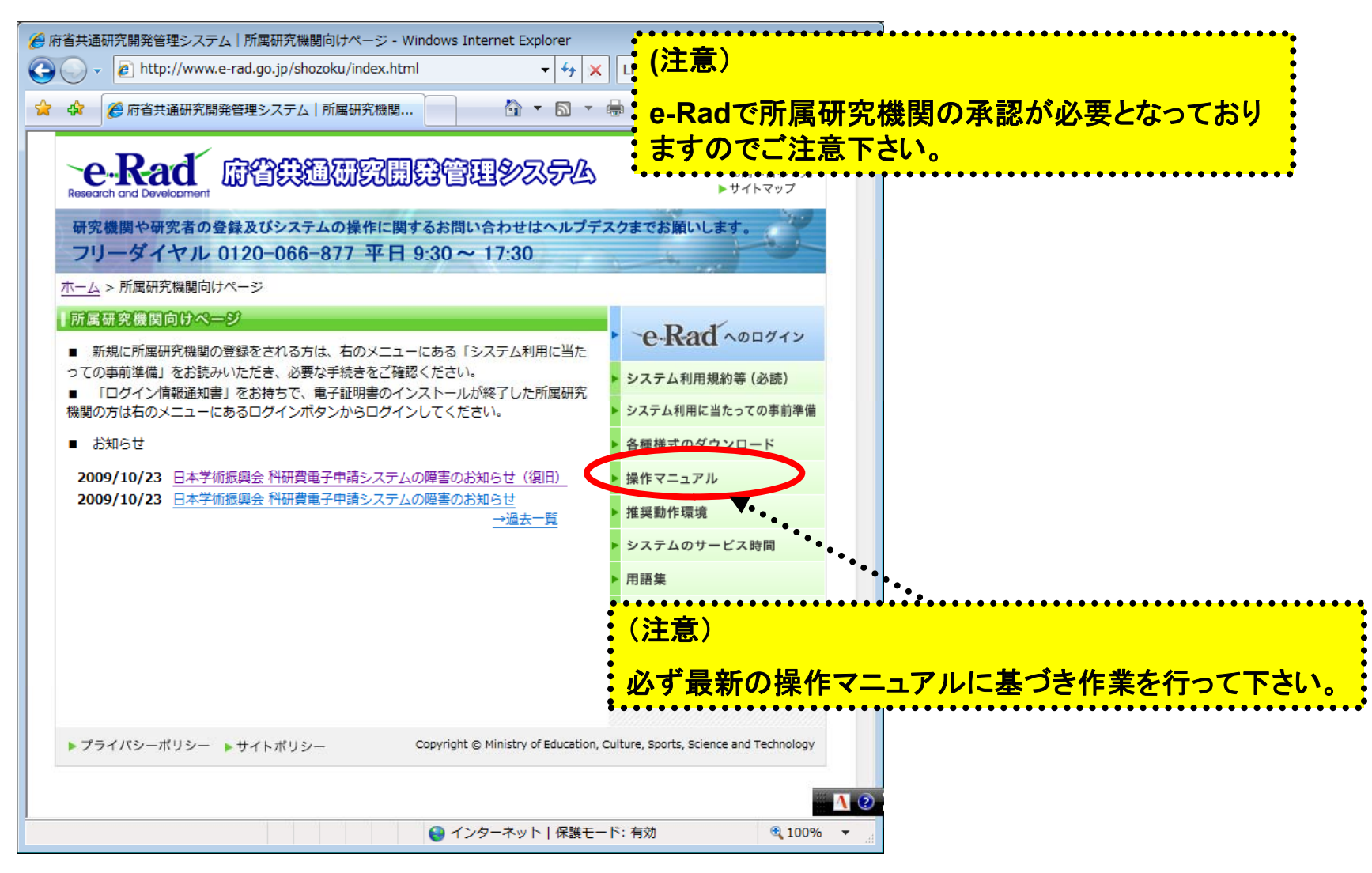

**http://www.e-rad.go.jp/shozoku/index.html**

### 所属研究機関の作業①

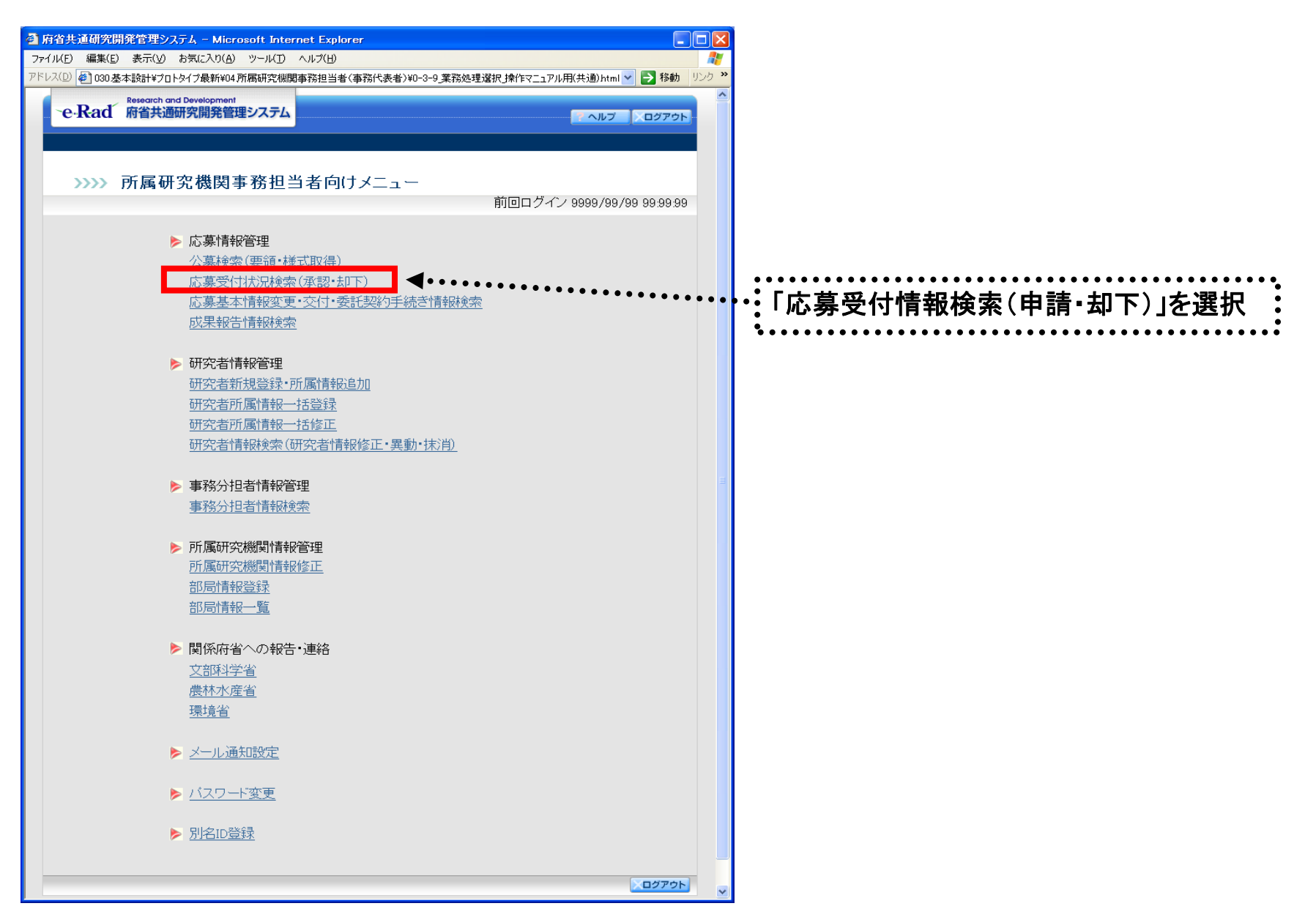

### 所属研究機関の作業②

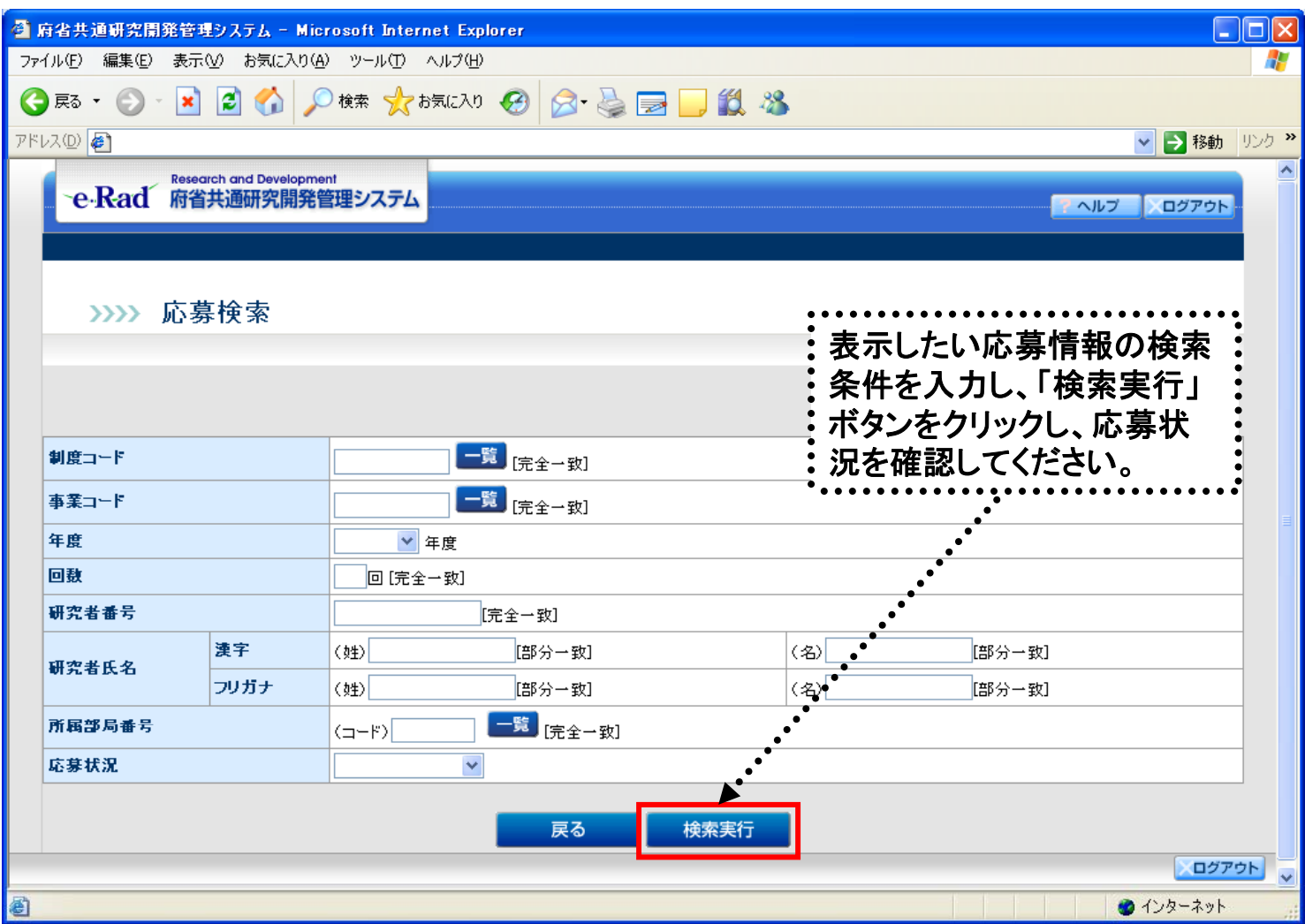

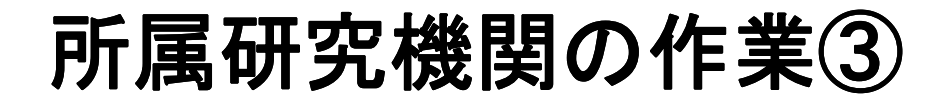

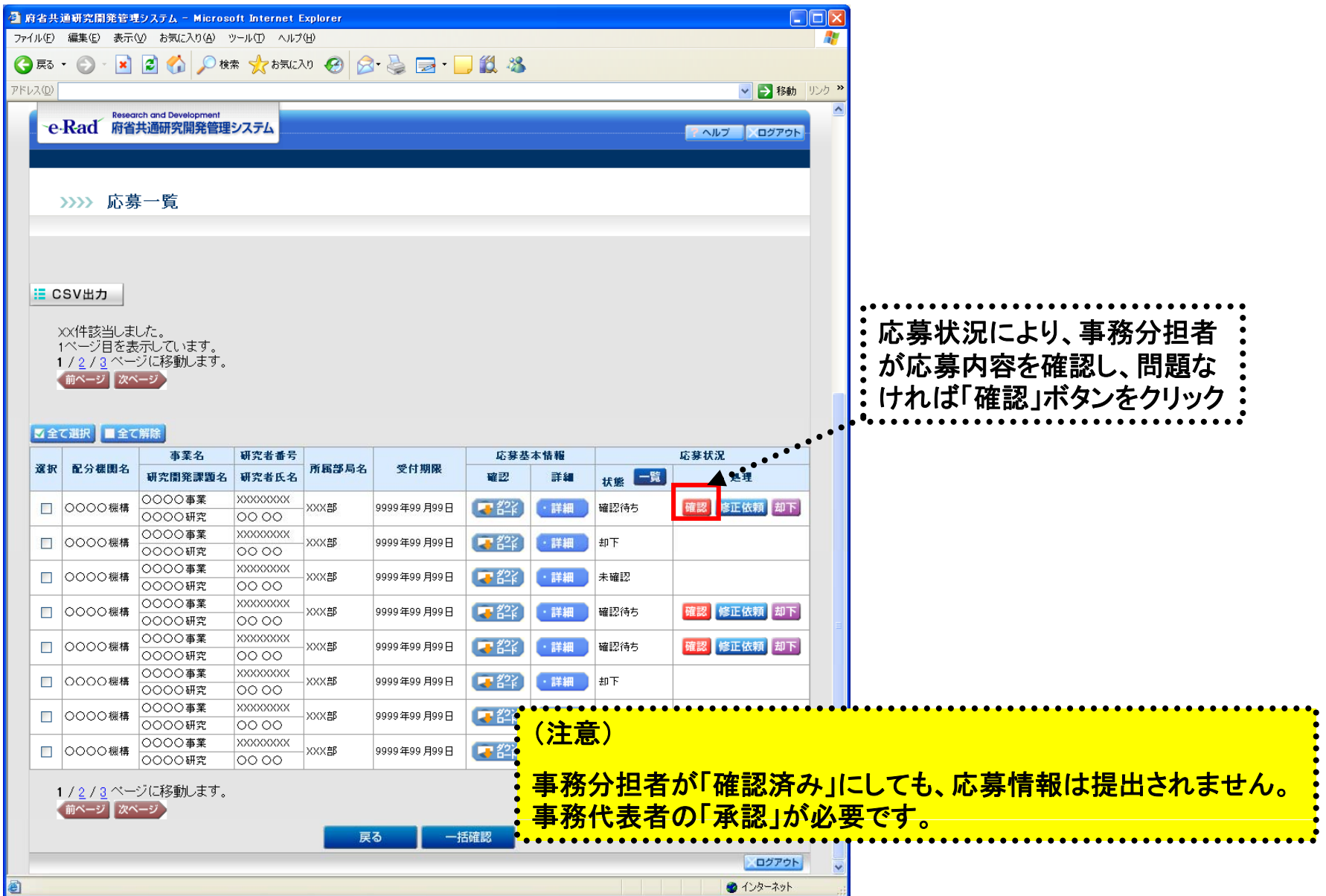

### 所属研究機関の作業④

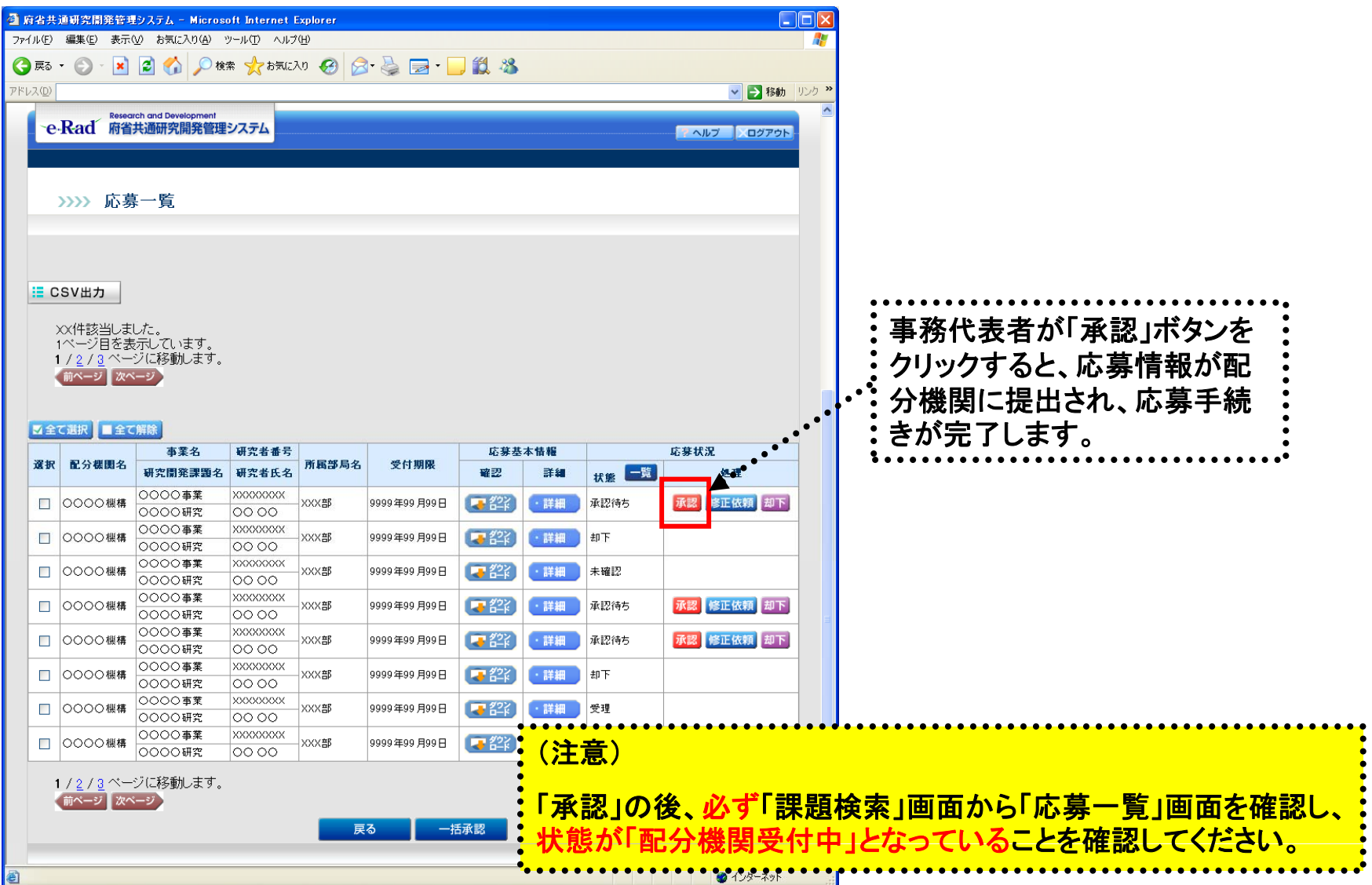

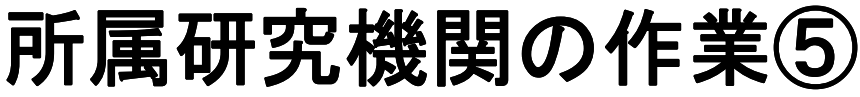

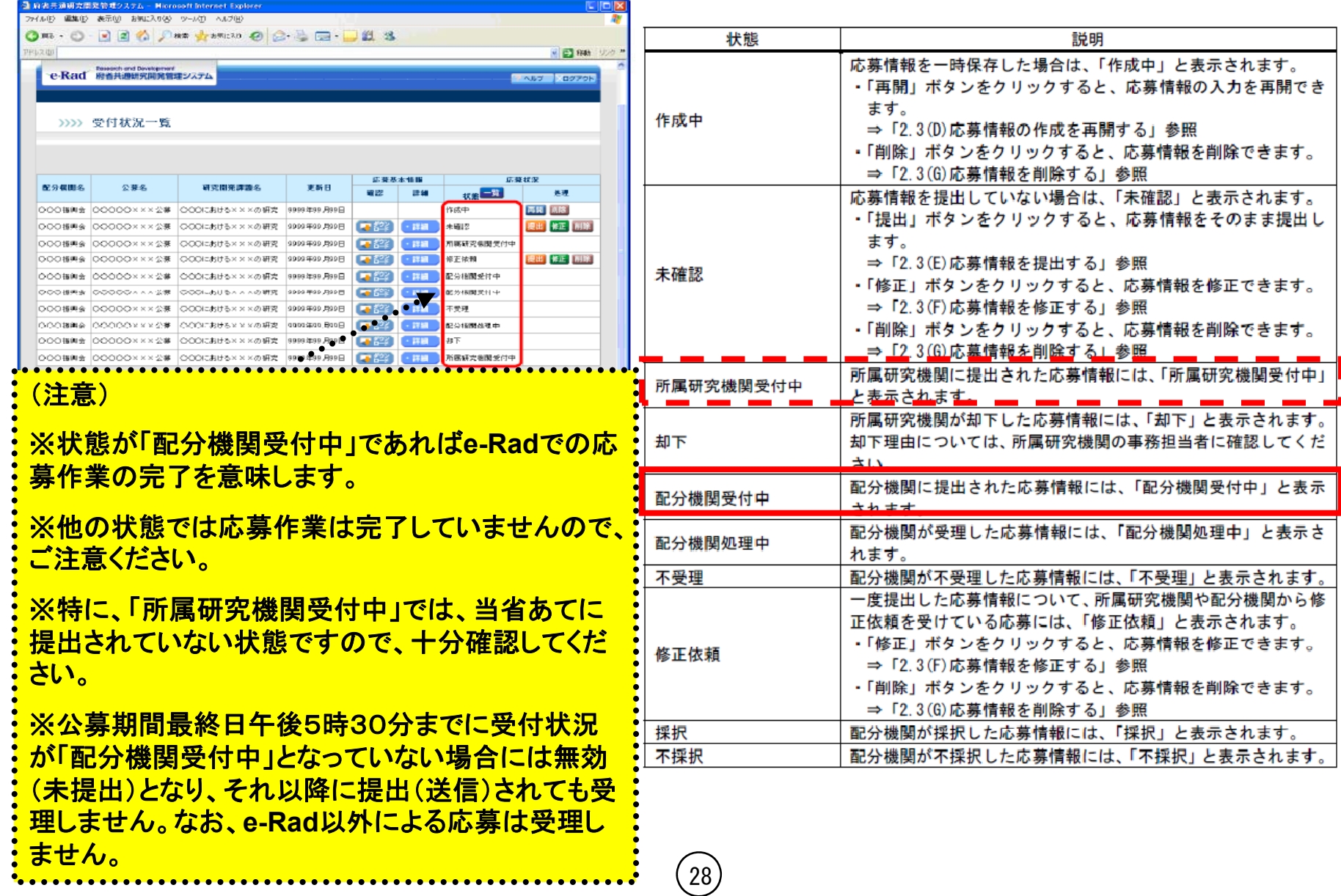